# **Exploiter les données des compteurs communicants**

Réunion du réseau Genepy – 8 octobre 2019

# **I- Contexte**

1

Le déploiement des compteurs communicants Linky (Tarif C5<sup>1</sup> ;  $P \le 36$  kVA) et Gazpar (tarif T1 et T2<sup>2</sup>) est maintenant quasi finalisé sur la métropole, hors territoire « Greenalp » (Grenoble) où le déploiement en masse est prévu à partir de 2021.

Ces compteurs communicants mis en place par les GRD ouvrent la possibilité d'accéder à de nouvelles prestations, pour les clients et les fournisseurs mais également les tiers autorisés<sup>3</sup>. A ce jour les plateformes sont assez hétérogènes en termes de facilité d'accès, d'interface d'analyse et de possibilité d'exports. La mise en place d'outils dédiés restent une nécessité pour exploiter pleinement les données (tableur d'analyse, recours à un prestataire spécialisé, etc.).

Les données des compteurs d'électricité supérieurs à 36 kVA<sup>1</sup> et des compteurs gaz en segment tarifaire T3<sup>2</sup> sont aussi accessibles via ces nouvelles prestations (compteurs télérelévés).

Selon le compteur installé, les données disponibles seront toutefois moins fines. Les compteurs gaz « T3 » typiquement, moins évolués que les compteurs gazpar, ne permettent pas d'accéder au pas horaire.

<sup>3</sup> Personne morale (association, bureau d'études, syndicat d'énergie, etc.) ayant la possibilité d'accéder aux données des compteurs avec le consentement du client.

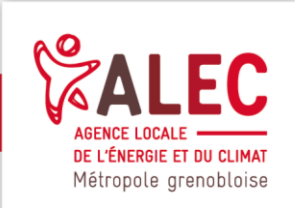

 $1$  Tarif élec C5 : Ps <= 36 KVA / Tarif C1 à C4 : Ps > 36 KVA

<sup>2</sup> Tarif gaz T1 : consos<=6 000 kWh / tarif T2 : consos < 300 000 / Tarif T3 : consos < 5 000 000 kWh

# **II- Guide des prestations « GRD » pour récupérer et exploiter les données des compteurs communicants**

# **A- Eléments de compréhension préalable**

#### **1- Données informatives et index**

Les GRD distinguent index transmis au fournisseur pour la facturation et « données informatives » issues des compteurs (données horaires et journalières). Ces dernières n'ont pas de valeur contractuelle.

Les index des compteurs communicants sont **transmis mensuellement** aux fournisseurs

## **2- Transmission ponctuelle et transmission récurrente (flux)**

Les données sont accessibles **en transmission ponctuelle**, typiquement les historiques de consommation sur une période donnée pour un ou plusieurs PDL, ou en **transmission récurrente, sous forme de flux** (=abonnement). Dans ce dernier cas, la mise à disposition peut être journalière, hebdomadaire ou mensuelle.

# **B- Catalogue GRDF**

#### **1- Détail des prestations**

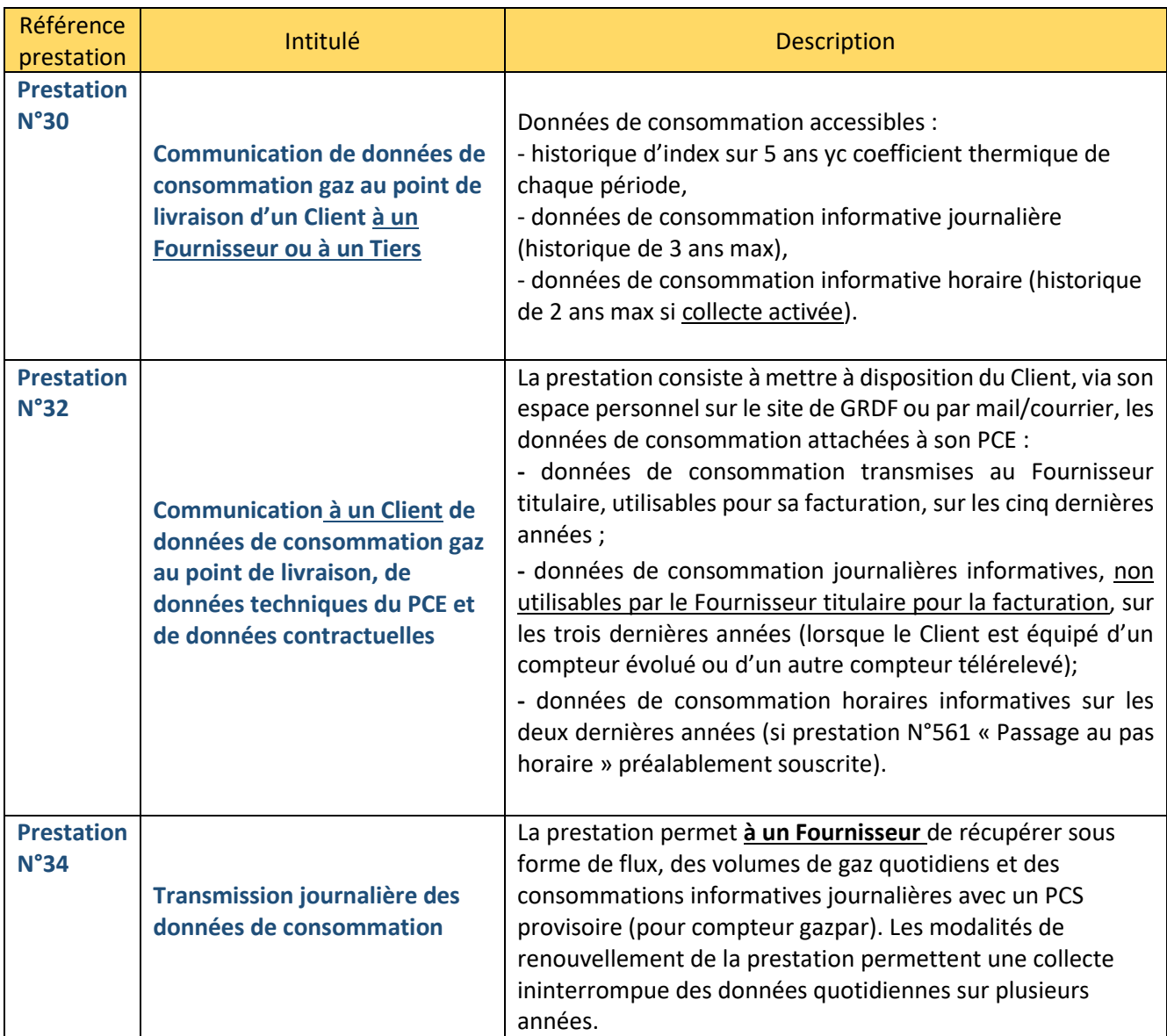

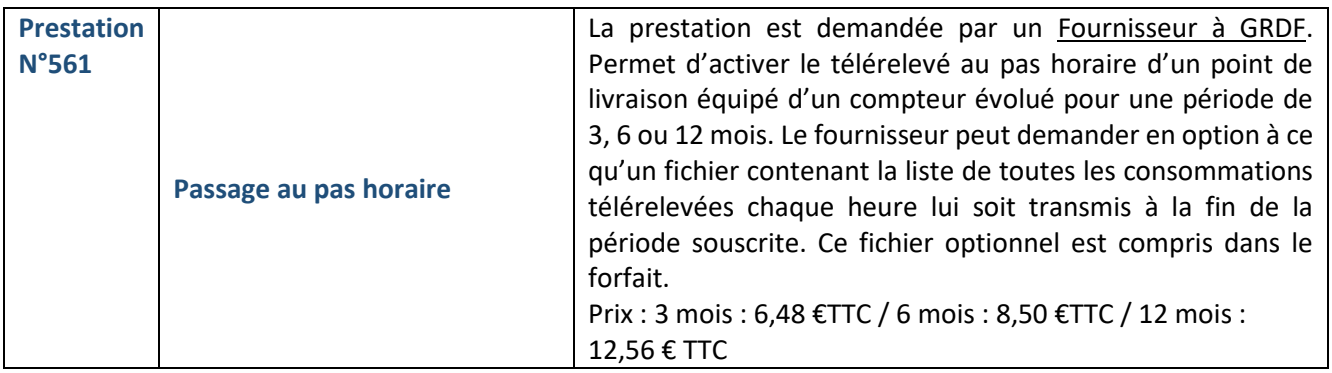

## **2- Accès aux données GRDF**

Pour les clients : via l'espace GRDF collectivité [\(https://monespace.grdf.fr/monespace\)](https://monespace.grdf.fr/monespace).

Pour les tiers : vi[a https://dataconsogaz.grdf.fr.](https://dataconsogaz.grdf.fr/)

Données accessible actuellement : uniquement la transmission ponctuelle d'historique sur 12 mois pour un ou plusieurs PDL.

La mise en service de la nouvelle plateforme **GRDF ADICT** permettra d'obtenir l'ensemble des données proposées au catalogue GRD (1<sup>er</sup> semestre 2020).

# **C- Catalogue ENEDIS**

## **3- Détail des prestations**

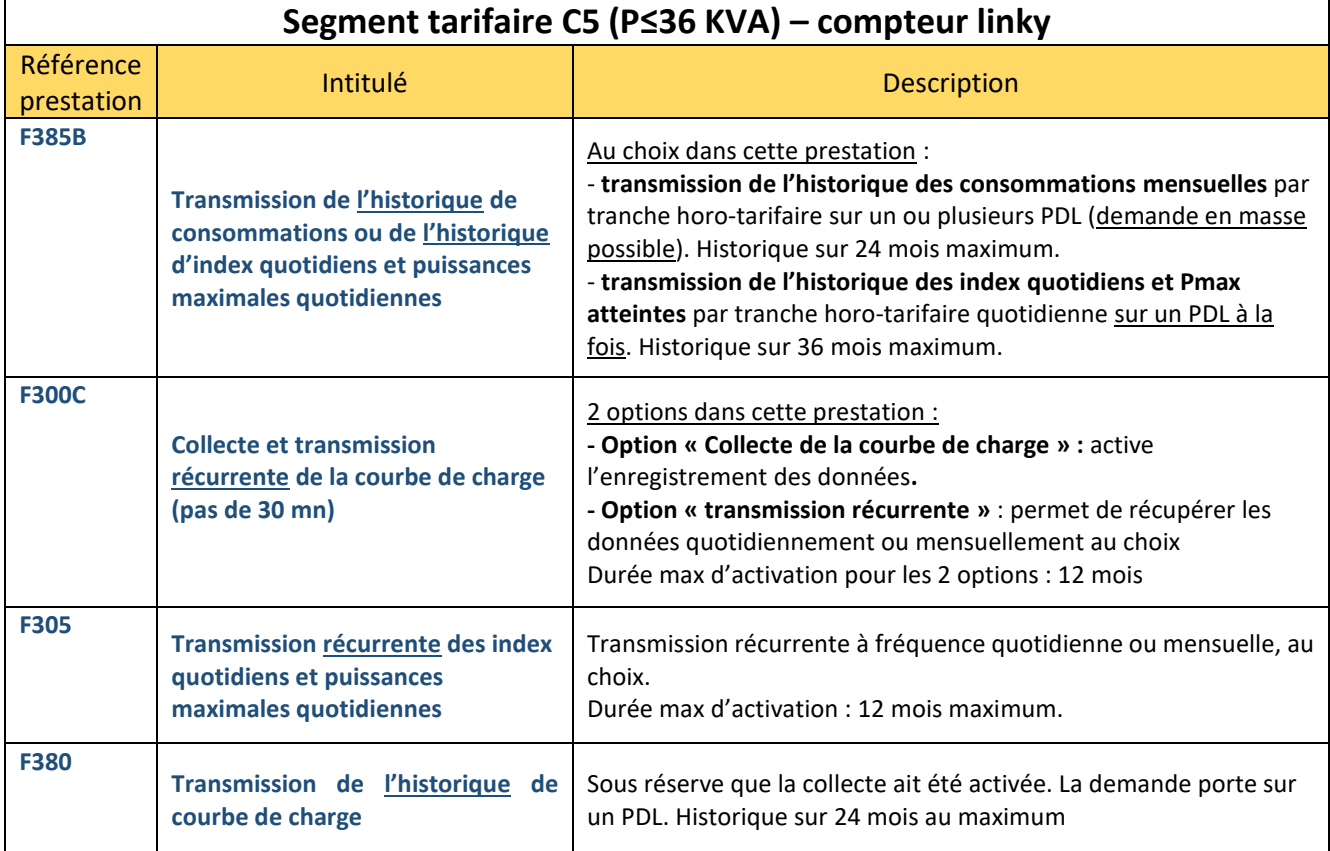

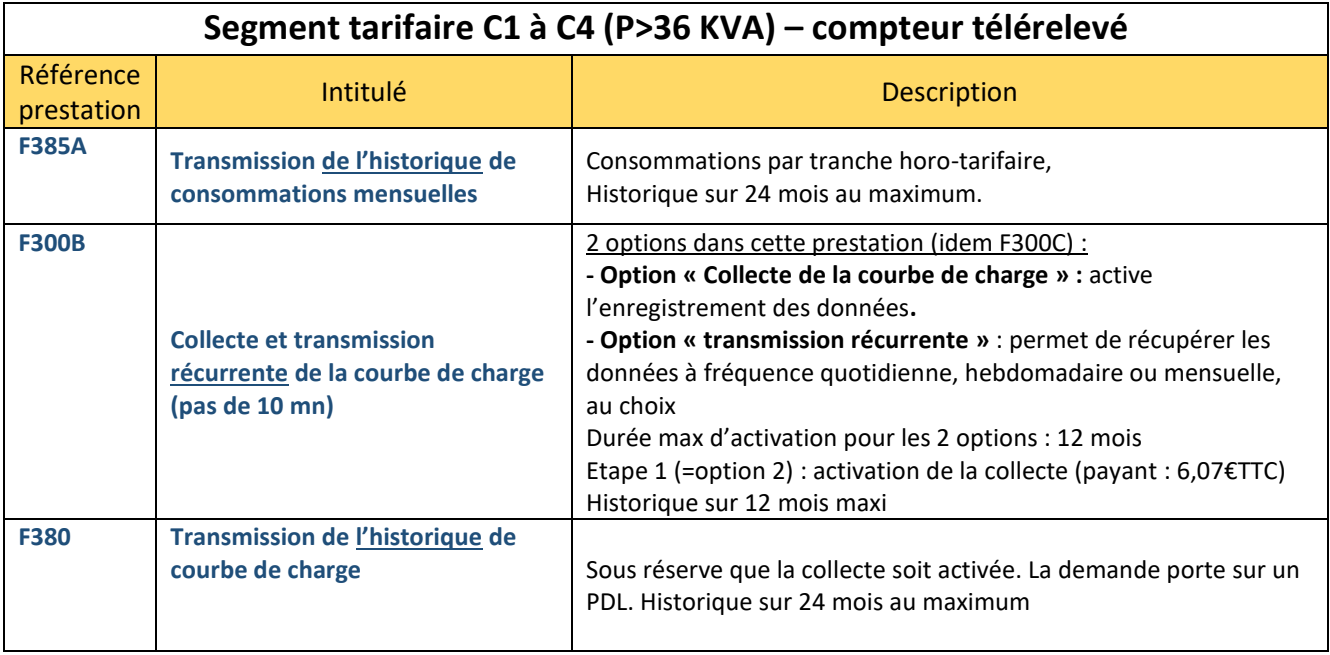

#### **4- Accès aux données ENEDIS**

Pour les clients :

- Accès individuel aux données des compteurs Linky (un espace client par compteur) : [https://espace-client-connexion.enedis.fr](https://espace-client-connexion.enedis.fr/)
- Demande d'historiques possible (conso mensuelles, index et Pmax, courbes de charge) via : - une demande mail [à dataconsoelec@enedis.fr](mailto:dataconsoelec@enedis.fr)

*Les pièces à fournir sont accessibles à cette adresse [: https://www.enedis.fr/acceder-aux-donnees-de-mesure-2](https://www.enedis.fr/acceder-aux-donnees-de-mesure-2) : formulaire de demande + fichier « liste PDL » + copie carte d'identité du demandeur.*

RETEX Metro : lors des renouvellements de marché d'énergie, la Metro demande les infos consos actualisées via dataconso, pour le joindre aux pièces du marché.

#### - l'espace client collectivité d'ENEDIS (nouveau) [: https://espace-client-collectivites.enedis.fr/](https://espace-client-collectivites.enedis.fr/)

*Pour plus d'information voir la page [: https://espace-client-collectivites.enedis.fr/web/espace-collectivite/services](https://espace-client-collectivites.enedis.fr/web/espace-collectivite/services-donnees-enedis)[donnees-enedis](https://espace-client-collectivites.enedis.fr/web/espace-collectivite/services-donnees-enedis)*

RETEX : Les villes de Saint Martin d'Hères, de Seyssinet-Pariset et de Pont-de-Claix (via poste précédent) ont eu accès à cet espace client en 2019 à titre expérimental. D'un point de vue administratif, il faut faire un dossier par jeu de données (par exemple un dossier pour les historiques de consos de tous les sites, 1 dossier pour les puissances max atteintes…) ; dans le dossier, il faut joindre carte d'identité du gestionnaire de flux. La demande administrative est à renouveler tous les 12 mois (> garder le dossier dans une pochette pour tout photocopier).

Grâce à ce site, on récupère les données demandées dans 1 tableur avec l'ensemble des sites. Dans les derniers mois, il y a eu des bugs de remontée d'information. Le site n'est pas très ergonomique, mais les données présentées sont en revanche assez claires.

#### Pour les tiers autorisés:

- demande par mail [à dataconsoelec@enedis.fr](mailto:dataconsoelec@enedis.fr) (avec mandat du client et carte d'identité du demandeur)
- Via le SGE (Système de Gestion des Echange) pour les tiers habilités par ENEDIS, ce qui est le cas de l'ALEC.

Outre les historiques, l'accès au SGE permet de faire des demandes directes d'activation des courbes de charge (collecte) et de transmission récurrentes des données (quotidienne, mensuelle, …).

#### **Activer la collecte des courbes de charges (tarif C1 à C5) : qui, comment ?**

- Compteur linky (tarif C5) : activation par le client possible via l'interface individuel du compteurs (à ne pas confondre avec l'espace collectivité sur lequel l'activation n'est à priori pas possible pour l'instant) ou par un tiers habilité, via le SGE (avec mandat signé du Client).

- Compteur communicant, tarifs C1 à C4 : activation de la collecte possible uniquement via son fournisseur ou un tiers ayant accès au SGE. Activation facturée par ENEDIS (6,07 € TTC en 2019).

Nota : L'ALEC rappelle l'intérêt de l'activation des courbes de charge pour les pré-études de faisa PV en autoconso.

# **III- Les services pour récupérer les données des compteurs communicants**

# **A- Les fournisseurs**

Les fournisseurs ne récupèrent par défaut que les index de consommation transmis mensuellement. **Pour avoir accès à l'ensemble des données issues des compteurs communicants via son fournisseur, il est nécessaire de le prévoir dans les marchés via une clause de service spécifique** (les fournisseurs ont aujourd'hui la possibilité de s'interfacer avec les plateformes des GRD). Bien que la donnée soit gratuite, sa mise à disposition via un espace client pourra être facturée.

#### **Exemple**

Dans le cadre du marché UGAP électricité vague 2 (Total-directe énergie), les données suivantes sont mises à disposition via l'espace client (interface graphique et téléchargement), pour les sites équipés de compteurs linky :

- courbes de charge 30 mn, conso journalières/mensuelles/annuelles

- Pmax journalières/hebdomadaires/annuelles

## **B- Les services externalisés :**

#### **1- Les « plateformes » de service**

Ces « plateformes » se sont multipliées ces dernières années. Leur atout : être capable de faire remonter la donnée depuis les différents canaux disponibles : compteurs communicants en direct, système d'information des GRD et espaces clients des fournisseurs (factures).

Les données sont mises en forme graphiquement avec différentes interfaces d'analyse des consommations et dépenses.

Liste non exhaustive de prestataires :

- Spécialisé compteur communicant > 36 KVA : Eveler

RETEX Metro : utilisé sur les sites industriels (Patinoire, Station Aquapole, Centre compostage Muriannette, Bâtiment du Président). Remontée d'infos plus rapide que via interfaces GRD : 4H contre 24h sur site GRD. Coût : 200€/an/site.

Retex Grenoble : 10 ou 15 sites, dont le Musée. Possibilité de modifier l'adresse de l'abonnement en post travaux . Interface ergonomique, avec des aides à l'interprétation.

#### - Multi-énergie et multi supports : Deepky, Energisme, Citron,…

Retex Metro : Remontée des courbes de charge elec mais avec 24 h de retard. Fonctionnement aléatoire pour l'instant. Quand opérationnel, efficace car outil de suivi énergétique allant chercher à la fois les données de facturation et les données GRD.

Retex CD38 : Choix de l'outil Energisme pour le suivi énergétique. Contractualisation via UGAP, paramétrages en cours.

## **2- Les tiers autorisés**

Toute structure bénéficiant d'une habilitation des GRD et sous réserve d'avoir un consentement du client peut récupérer les données via les outils mis à disposition par les GRD. L'ALEC est un tiers autorisé auprès d'ENEDIS, et prochainement de GRDF ADICT (2020).

# **IV- Exploiter les données issues des compteurs**

## **A- Compteurs gaz**

#### **1- Depuis l'espace GRDF collectivité**

Les données sont accessibles (kWh et m3) en version graphique et fichier Excel téléchargeable au pas **mensuel, hebdomadaire, journalier et horaire si option activée**.

Il est également possible d'accéder à l'ensemble des index transmis par GRDF aux fournisseurs, ainsi qu'aux informations sur le compteur installé (PCE, matricule, adresse, calibre, etc.) et informations contractuelles (tarif d'acheminement, profil de consommation, CAR, fréquence de relevé, etc.).

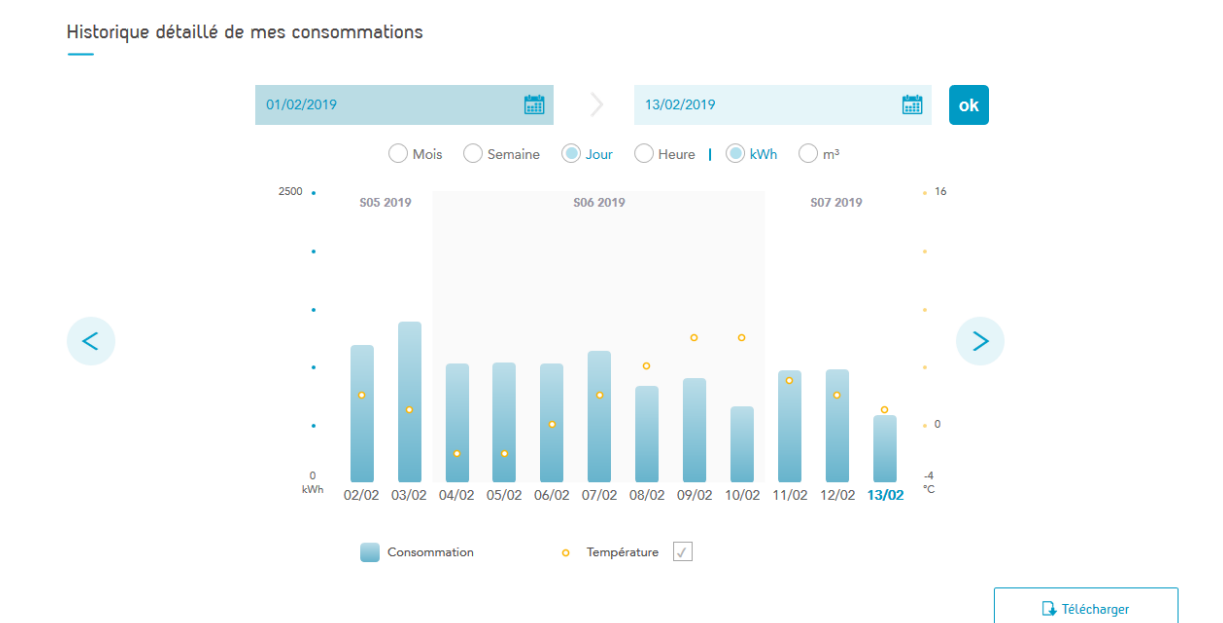

Le site permet également de définir des seuils d'alerte mensuels et annuels de consommation pour chaque site.

#### **A** Mes seuils mensuels

Optimisez votre suivi de consommation

Paramétrez vos seuils pour suivre l'évolution de votre consommation de gaz par rapport à une limite que vous ne souhaitez pas dépasser. Ainsi vous pourrez visualiser en un coup d'œil le niveau de votre consommation par rapport à vos seuils Vous pouvez modifier vos seuils à tout moment pour les adapter à vos objectifs d'économies d'énergie.

Définissez les valeurs de consommation que vous ne souhaitez pas dépasser pour chaque mois. Vos consommations précédentes vous sont données à titre d'exemple pour vous aider à définir vos seuils. Si vous n'avez pas encore d'historique, ces données correspondent à la consommation de référence pour votre type de profil de

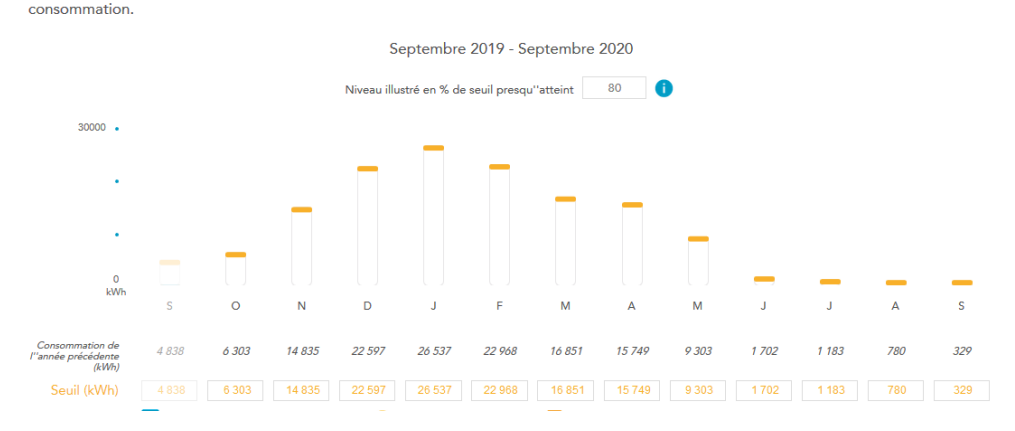

#### **2- Depuis un export (fichier excel)**

Voir Exemple de traitement graphique en annexe ci-après (avec ajout des DJU journaliers)

#### **B- Compteurs d'électricité**

Pas de compte multi-sites accessibles aux collectivités à ce jour.

La visualisation graphique directe est possible uniquement pour les compteurs linky mais via l'espace client propre à chaque compteur (P≤ 36 KVA).

Pour bénéficier d'une visualisation graphique d'ensemble facilitant l'analyse : nécessité de passer par un prestataire externe, comme vu plus haut. Possible également via un espace client fournisseur si le marché intègre ce service (cf. marché UGAP vague 2).

Le client peut récupérer ses données sous format excel ou fichiers .csv :

- via un téléchargement depuis l'espace individuel « compteur linky »
- via l'ALEC ou un tiers autorisé (SGE),
- par mail via [dataconsoelec@enedis.fr.](mailto:dataconsoelec@enedis.fr)

#### *Interface individuel compteur linky*

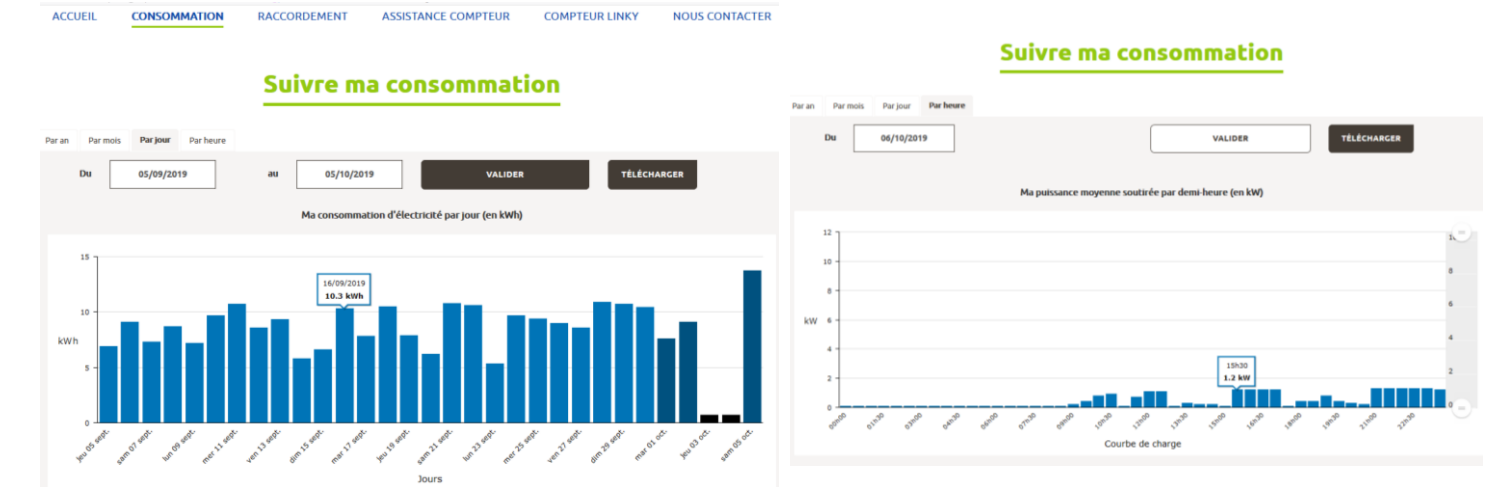

#### Réunion Genepy 8 octobre - compteurs communicants 7

# **V- Open data et analyse territoriale, pour aller plus loin**

Plusieurs sites permettent dorénavant d'accéder facilement et gratuitement à des données de consommations et de production agrégées. Ces informations peuvent être croisées avec d'autres données issues de l'INSEE ou d'enquêtes statistiques et sont disponibles à différentes échelles territoriales : maille iris, maille communal ou supra-communal. Quelques exemples de sites, parmi les principaux :

#### **AURAEE :**

<https://terristory.fr/>

**Agence ORE**, regroupant les distributeurs d'énergie [https://dataviz.agenceore.fr/mes-donnees-locales-energie-elec-gaz/#](https://dataviz.agenceore.fr/mes-donnees-locales-energie-elec-gaz/)

#### **ENEDIS**

<https://espace-client-collectivites.enedis.fr/web/espace-collectivite/bilan-de-mon-territoire>

#### [terristory](https://terristory.fr/)

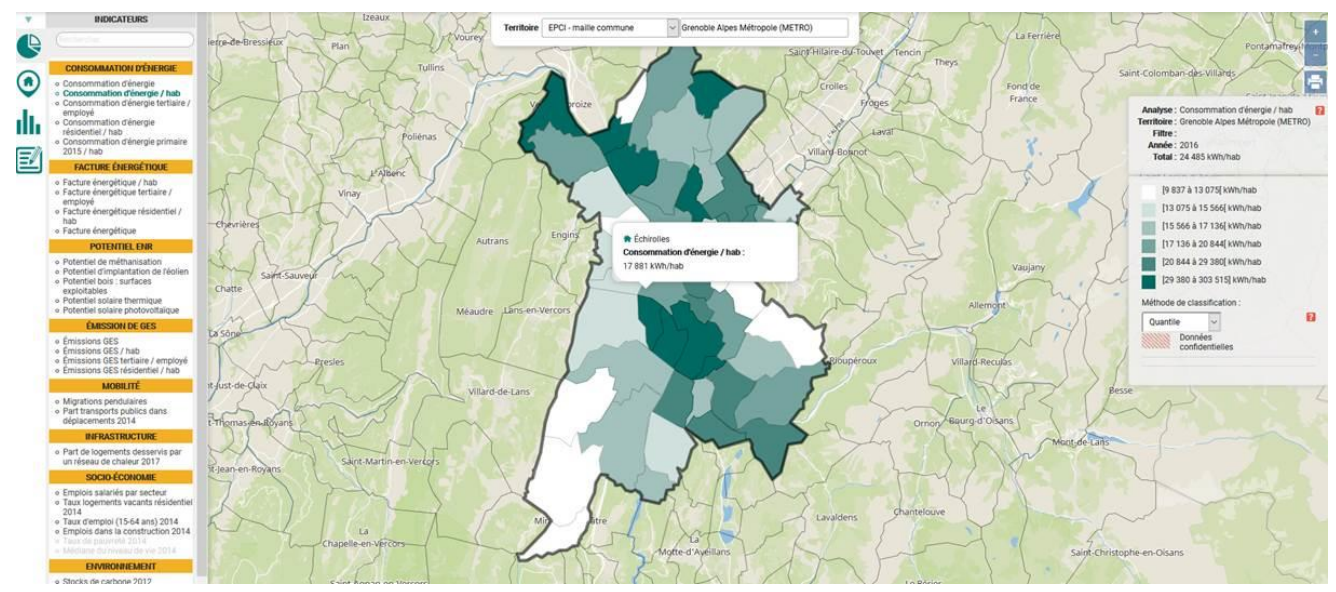

#### dataviz

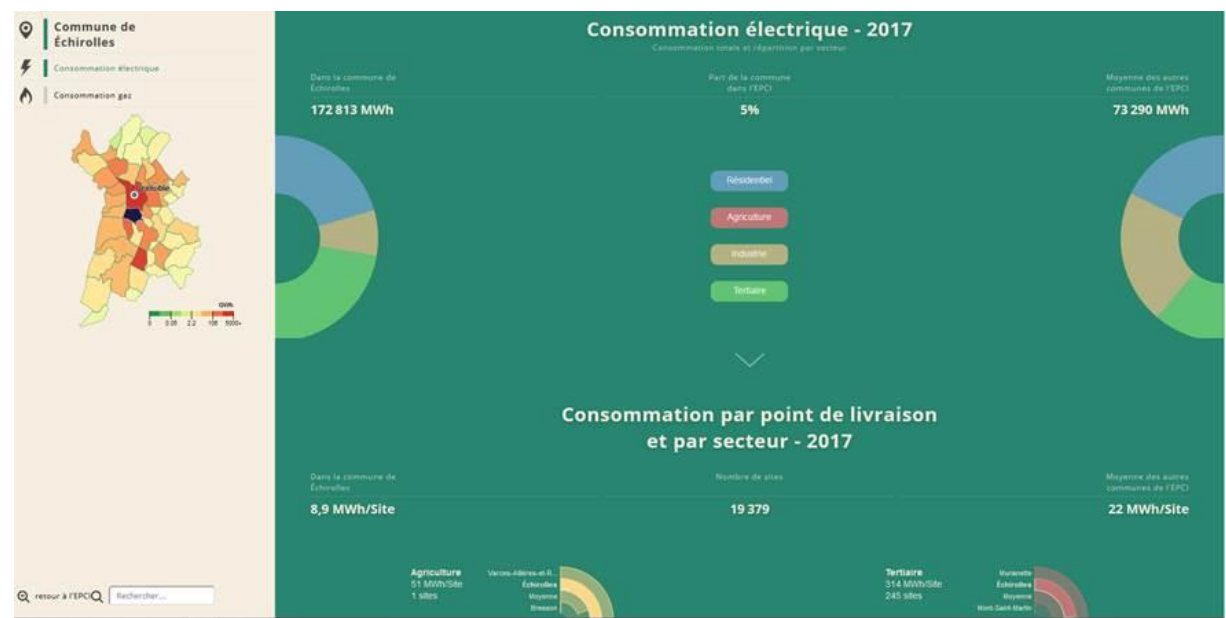

# **VI- ANNEXES (exemple de mise en forme de données exportées sous excel)**

**A- Analyse des données de consommations journalières de gaz naturel**

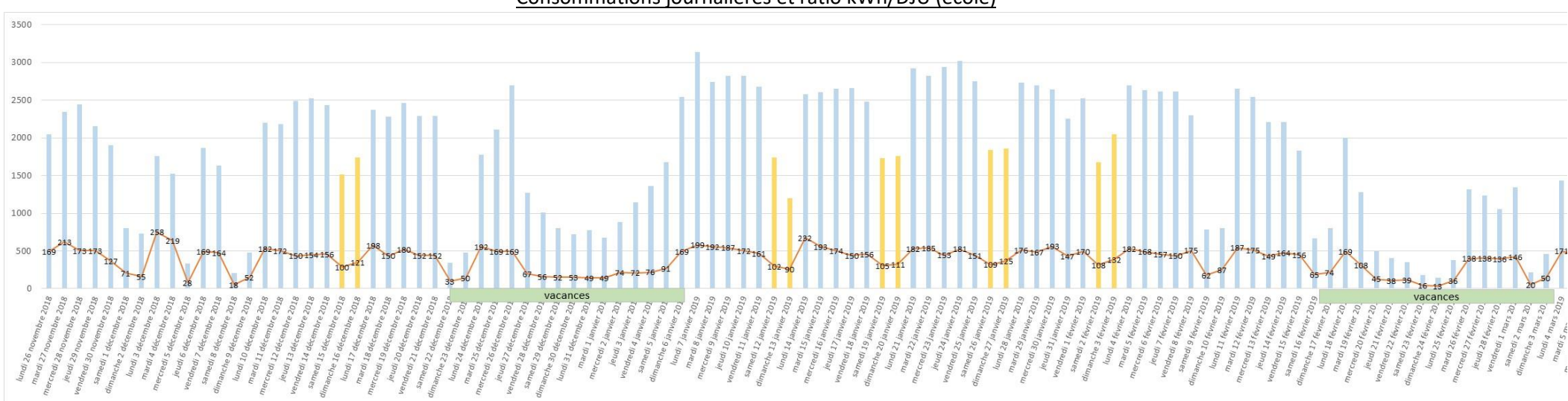

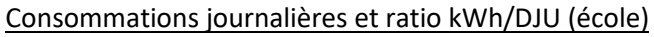

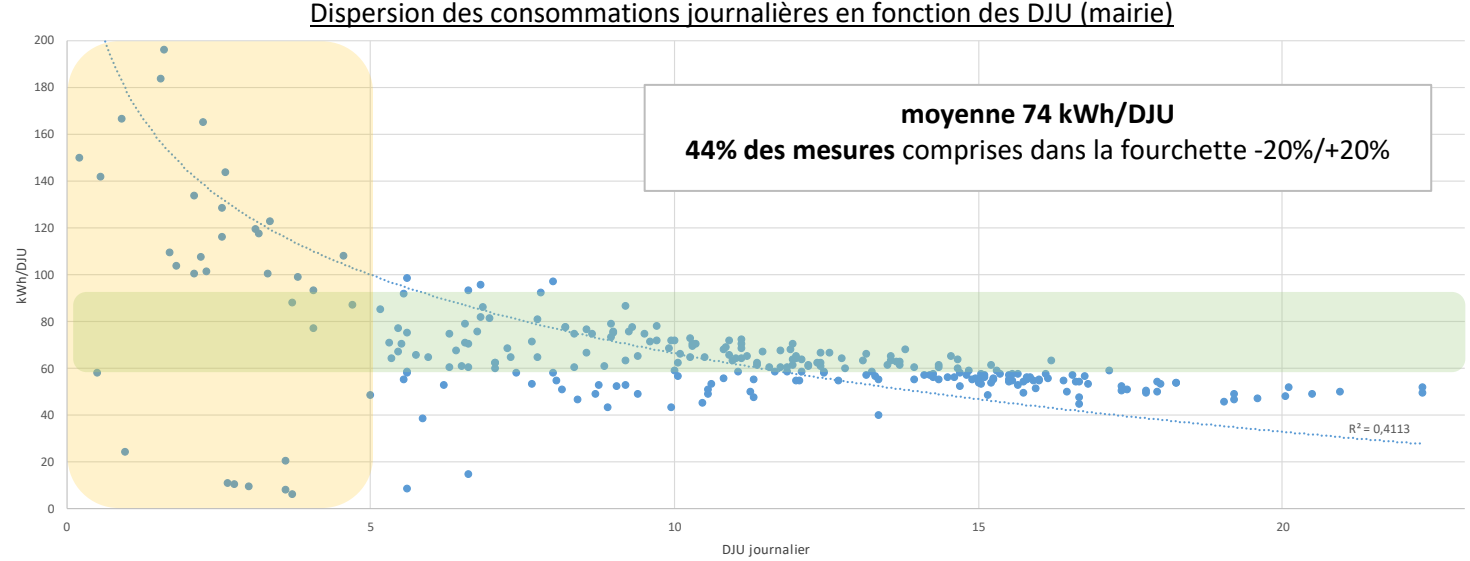

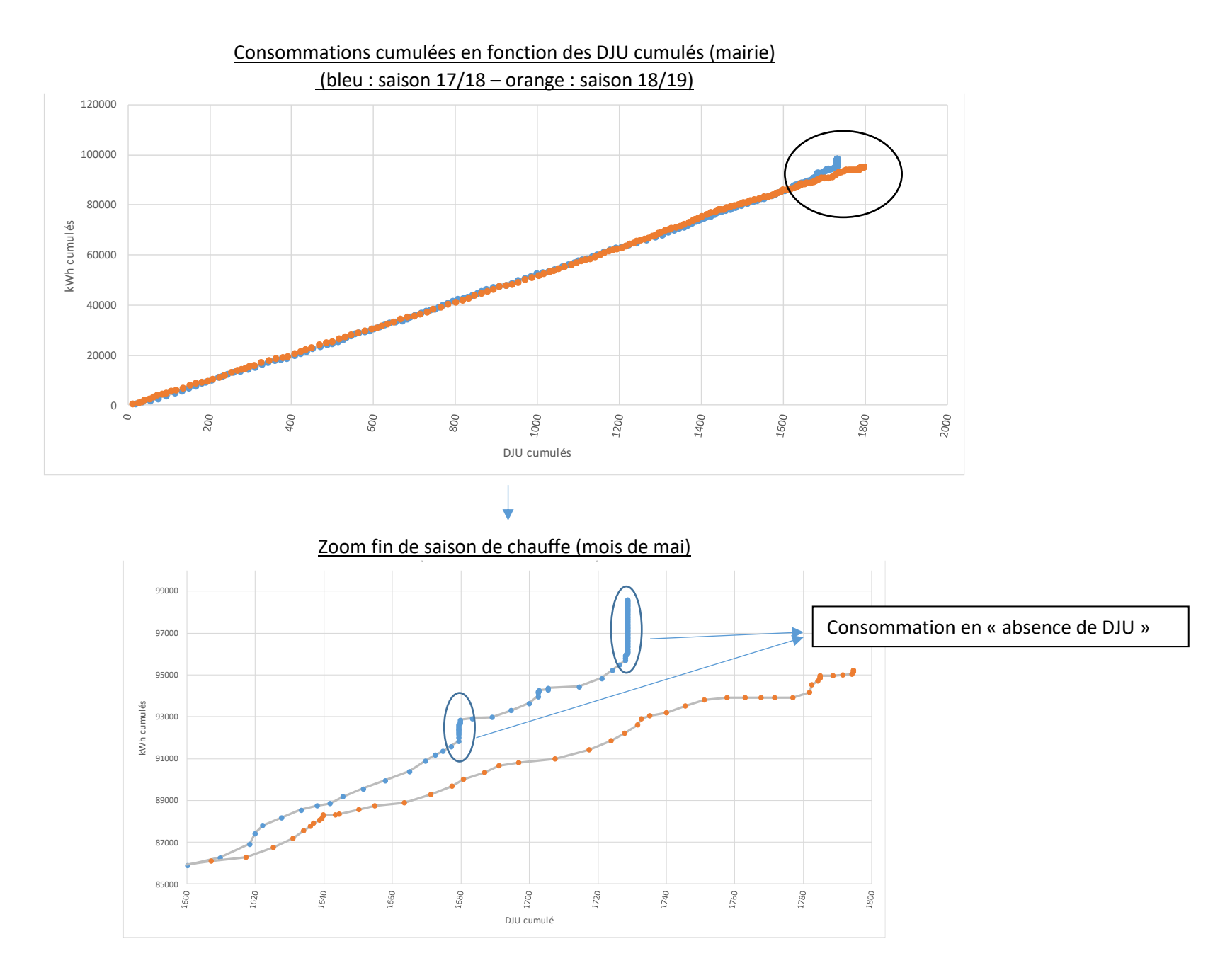

## **B- Analyse des données de consommations journalières d'électricité**

Analyses possibles : Optimisation talon, vérification validité puissance souscrite, optimisation TURPE avec données horotarifaires

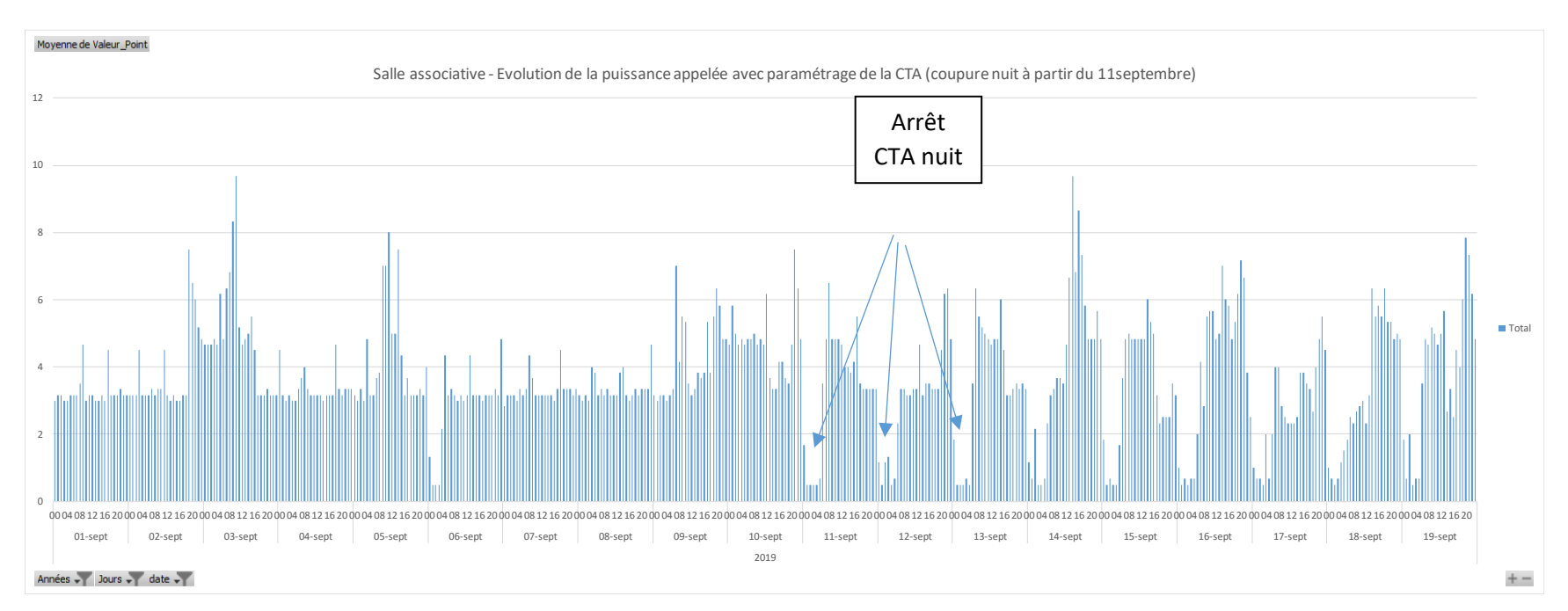

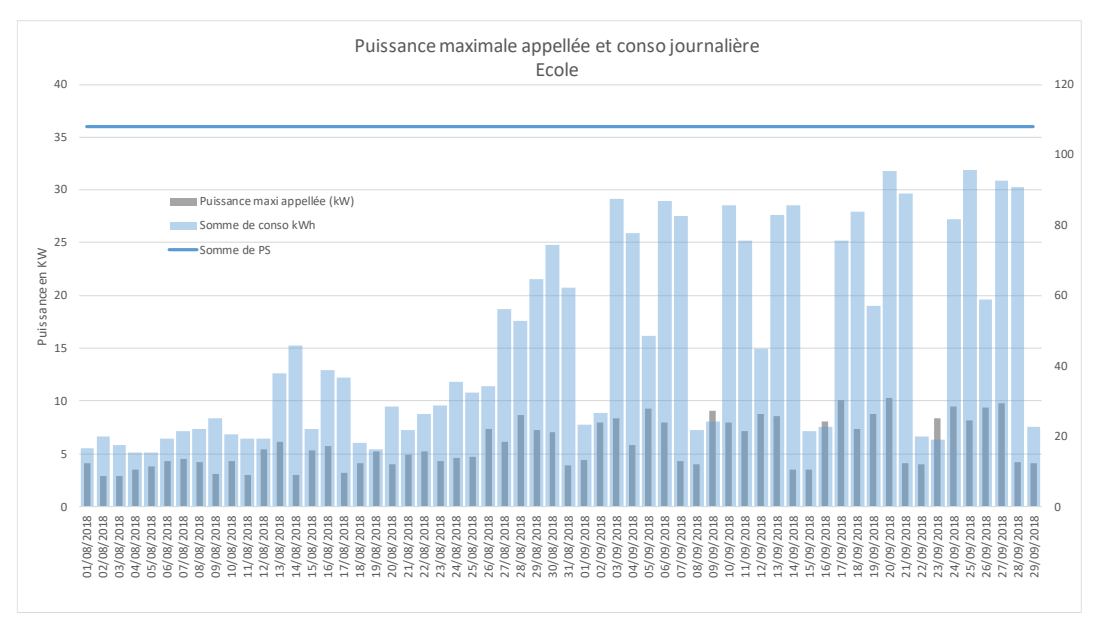

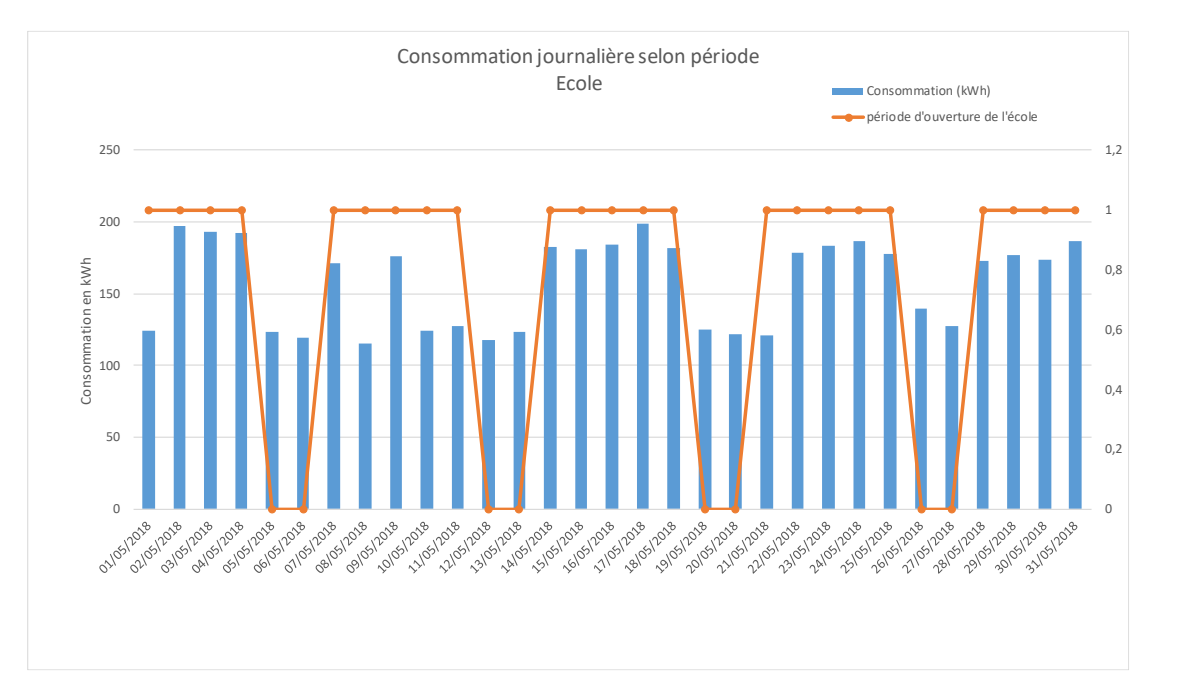

Questionnements soulevés et échanges : **Comment dimensionner le temps à passer à l'analyse de ces données ? En général, on ne sait pas exactement ce que l'on cherche, et l'analyse de ces courbes de charge se faisant par analyse différentielle, il est nécessaire pour faire parler ces données de modifier des fonctionnements dans le bâtiment et d'échanger avec les utilisateurs. C'est donc très chronophage.**

> Eléments de réponse apportés par les participants :

- Analyse des talons de puissance sur les sites avec des installations de ventilation conséquente > vérification des paramétrages
- Analyse des baisses de consommations hors période d'utilisation (WE, vacances, nuit...)
- Zoom sur un bâtiment en corrélation avec un projet : en lien par exemple avec le défi Ecole, en lien avec une typologie de bâtiment (étude écoles 2019).
- Analyse de l'impact de travaux : conso avant/après et paramétrage des nouvelles installations.
- Analyse détaillée suite à un dysfonctionnement.

Questions en suspens : Quelle adaptation des logiciels de suivi énergétique ?

> Eléments de réponse :

- DeltaConso attend des besoins clairs des clients pour développer les fonctionnalités de récupération de données auprès des GRD
- Vertuoz annonce une intégration de ces fonctionnalités
- Des logiciels de suivi intégrant d'entrée ces récupérations de données se développent : Energisme, Deepki, Citron…
- La plateforme MetroEnergies est actuellement centrée sur le développement de l'interface habitant ; pour l'instant le développement d'une interface pour les collectivités n'est pas à l'ordre du jour (mise en suspens).